#### **Date : 12/06/2019 2:46:31 PM From : VMEnquiries@dnrm.qld.gov.au To : "VMEnquiries"**  Subject : Received Notification S.73 Irrelevant for Lot <mark>s.73 Irrelevar</mark> for your accepted development clearing activity **Attachment :** <mark>[8.73 Irrelevant | Lodgement.kml;</mark> [8.73 Irrelevant | LotPlan.kml;

On 12/06/2019 DNRME received your notification of intent to clear vegetation under the accepted development clearing code "Managing a native forest practice".

River 2009

# **Landholder details**

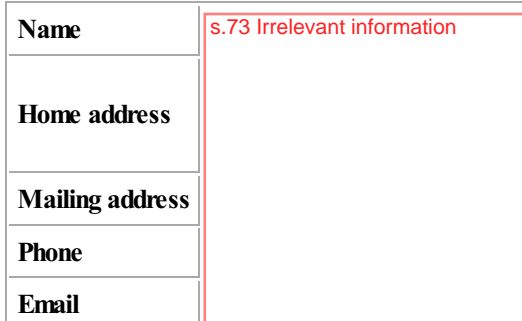

# **Property details**

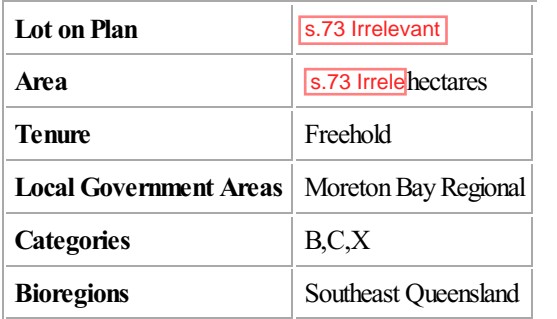

# **Notification type**

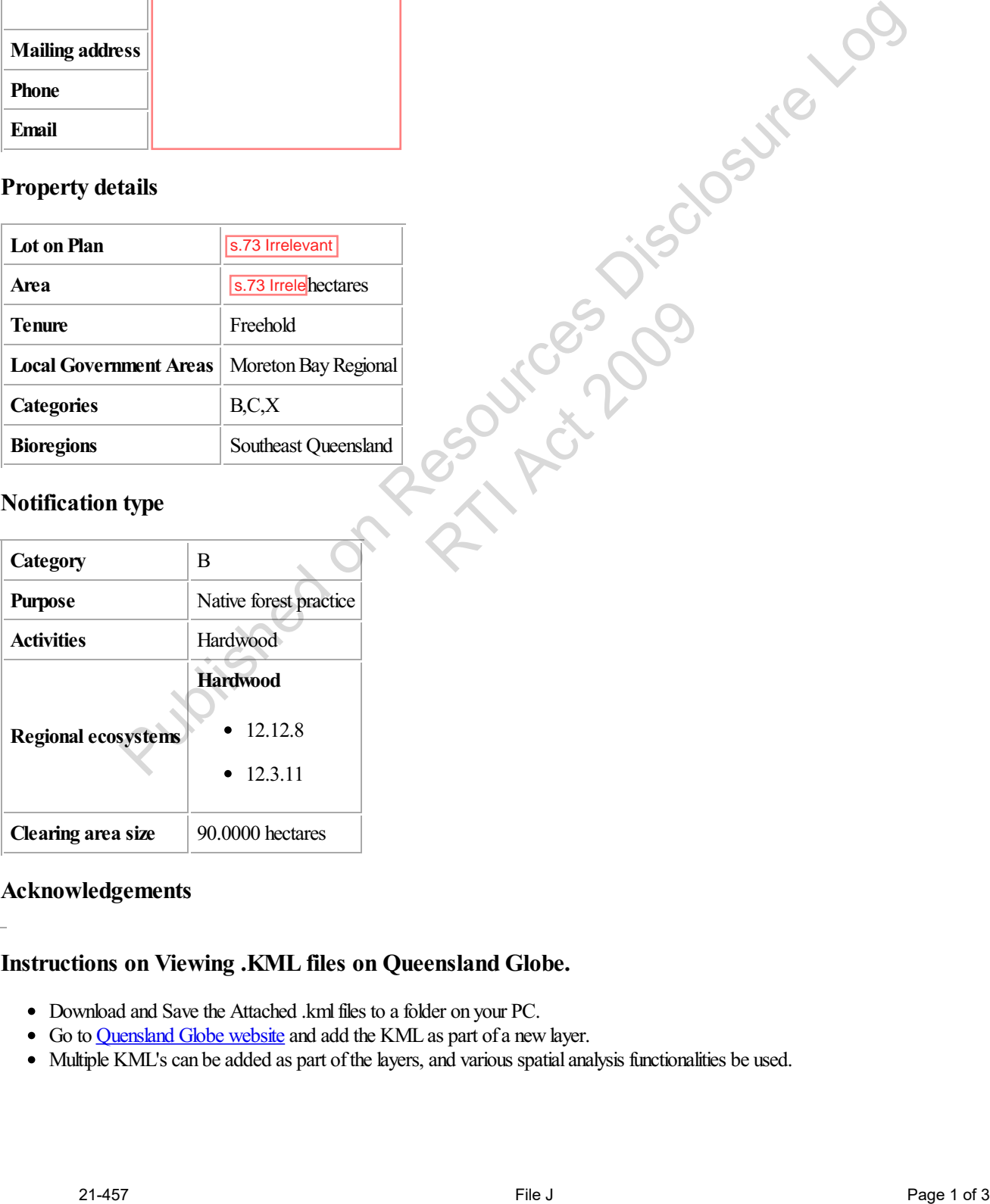

# **Acknowledgements**

# **Instructions on Viewing .KML files on Queensland Globe.**

- Download and Save the Attached .kml files to a folder on your PC.
- Go to Quensland Globe website and add the KML as part of a new layer.
- Multiple KML's can be added as part of the layers, and various spatial analysis functionalities be used.

**To :**  s.73 Irrelevant information **Subject : Received Notification s.73** Irrelevant **for Lot s.73** Irrelevan for your accepted development clearing activity **Attachment :** <mark>s.73 Irrelevant</mark> Lodgement.kml; s.73 Irrelevant Lot Pan.kml;

Dear S.73 Irrelevant information

On 12/06/2019 DNRME received your notification of intent to clear vegetation under the accepted development clearing code "Managing a native forest practice".

An overview of lot<mark>s o</mark>n plan number <mark>s.73 Irrelev</mark> is:

- Tenure: Freehold
- Vegetation Categories: B.C.X
- Bioregion: Southeast Oueensland
- Local Government Area: Moreton Bay Regional

You notified that you intend to clear vegetation:

- On lot<mark>s.</mark>on plan number<mark>s.73 Irreleva</mark>
- In Vegetation Category B
- For the purpose of Native forest practice
- For activities: Hardwood
- In regional ecosystems:

#### **Hardwood**

- $0.12.12.8$
- $0$  12.3.11
- For a total estimated area of: 90,0000 hectares

Your notification reference number is **s.73 Irrelevant** 

#### **Your clearing must comply with all practices, area limits and requirements in the accepted development code "Managing a native forest practice".**

It is also recommended that you check with the Department of Agriculture and Fisheries regarding commercial timber rights if the tenure of the lot is leasehold, or if it is freehold and there is a forest consent area. The Sand Requirements in the accept<br>the of Agriculture and Fisheries regarding<br>area.

#### **Disclaimer and acknowledgement**

Any 'lodgement' kml file generated as part of this notification is merely a representation of the total estimated area notified under this notification. The 'lodgement' kml file is not verified against the total estimated area, and you should ensure the total clearing done under this notification is limited to the total estimated area notified.

The Department of Natural Resources, Mines and Energy makes no representations about the accuracy of any kml file e.g. the 'lodgement' kml file accurately reflecting the total estimated area notified under this notification. Specifically, DNRME does not warrant, guarantee or make any representations regarding the correctness, accuracy, reliability, currency, or any other aspect regarding characteristics or use of the 'lodgement' kml file. all for sometime According to the main temperature of the set of 21-457 File Controller and the set of the set of the set of the set of the set of the set of the set of the set of  $\frac{1}{2}$  Page 2 of 3 Published on Resour

By commencing clearing under this notification, you acknowledge and accept the sole responsibility and risk associated with the use of any kml file, and agree that in no event shall DNMRE be liable for any special, indirect or consequential damages or any damages whatsoever rising out of or in connection with the use of any kml file.

#### **Instructions on Viewing .KML files on Queensland Globe.**

- Download and Save the Attached .kml files to a folder on your PC.
- Go to Quensland Globe website and add the KML as part of a new layer.
- Multiple KML's can be added as part of the layers, and various spatial analysis functionalities be used.

Please note that DNRME uses satellite imagery to monitor compliance with vegetation management regulations. DNRME may also contact you in regard to conducting an on-site audit of your clearing.

If you have any queries about this information or wish to seek advice on the practices and requirements in the accepted development code "Managing a native forest practice", contact 135VEG or 135834.

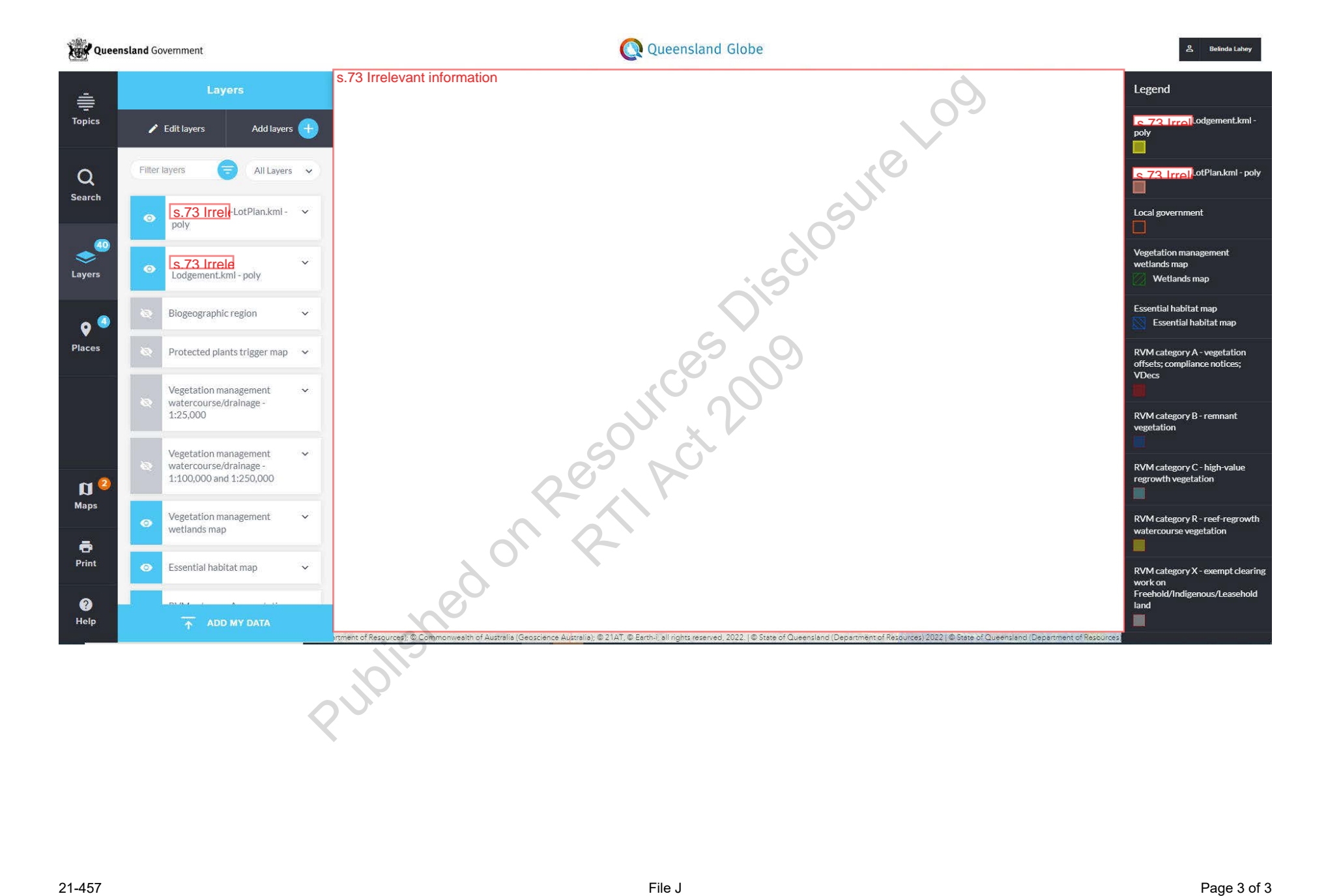